# Conserving a Giant: Digitally Documenting a Painting Restoration Project David Lacy, Villanova University

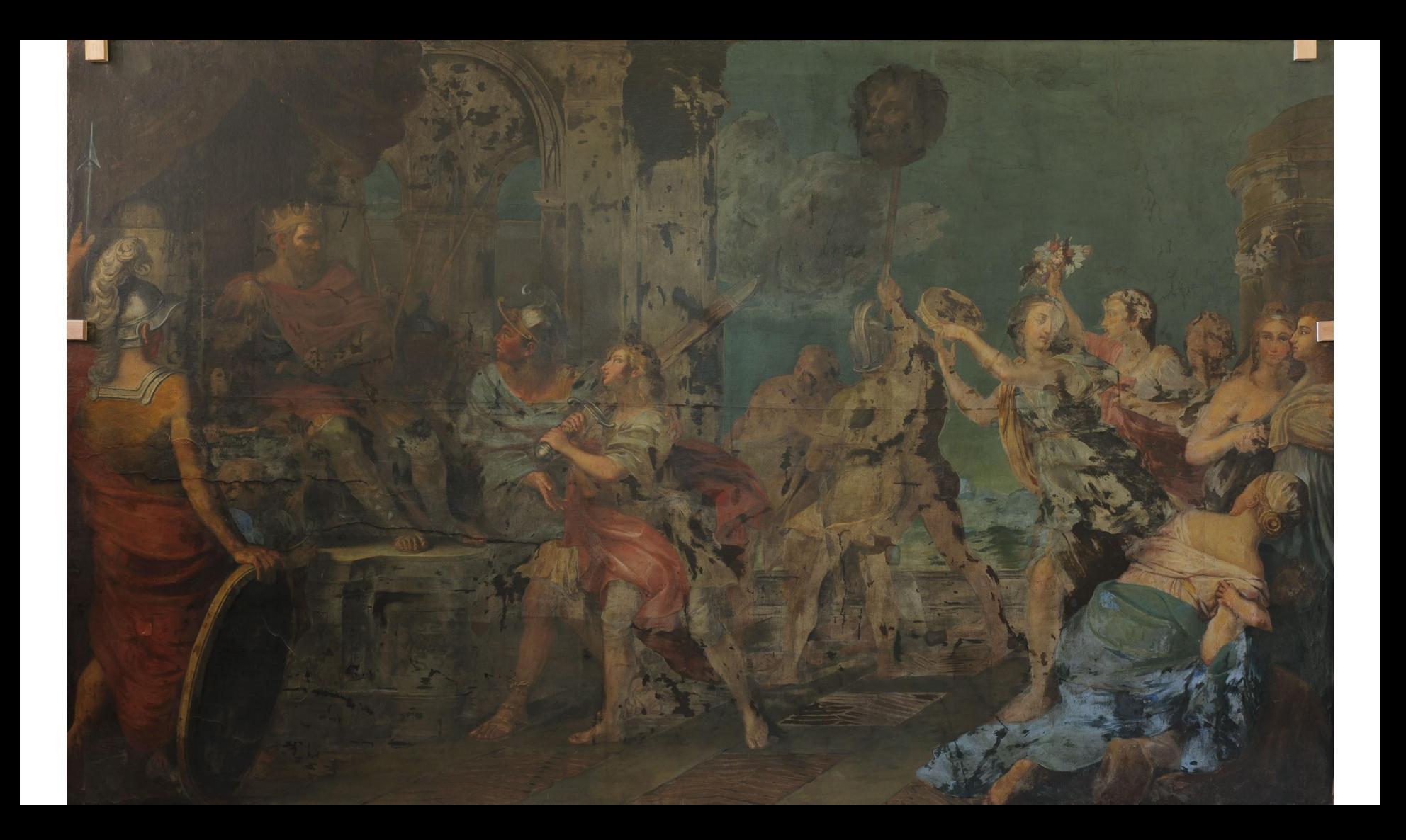

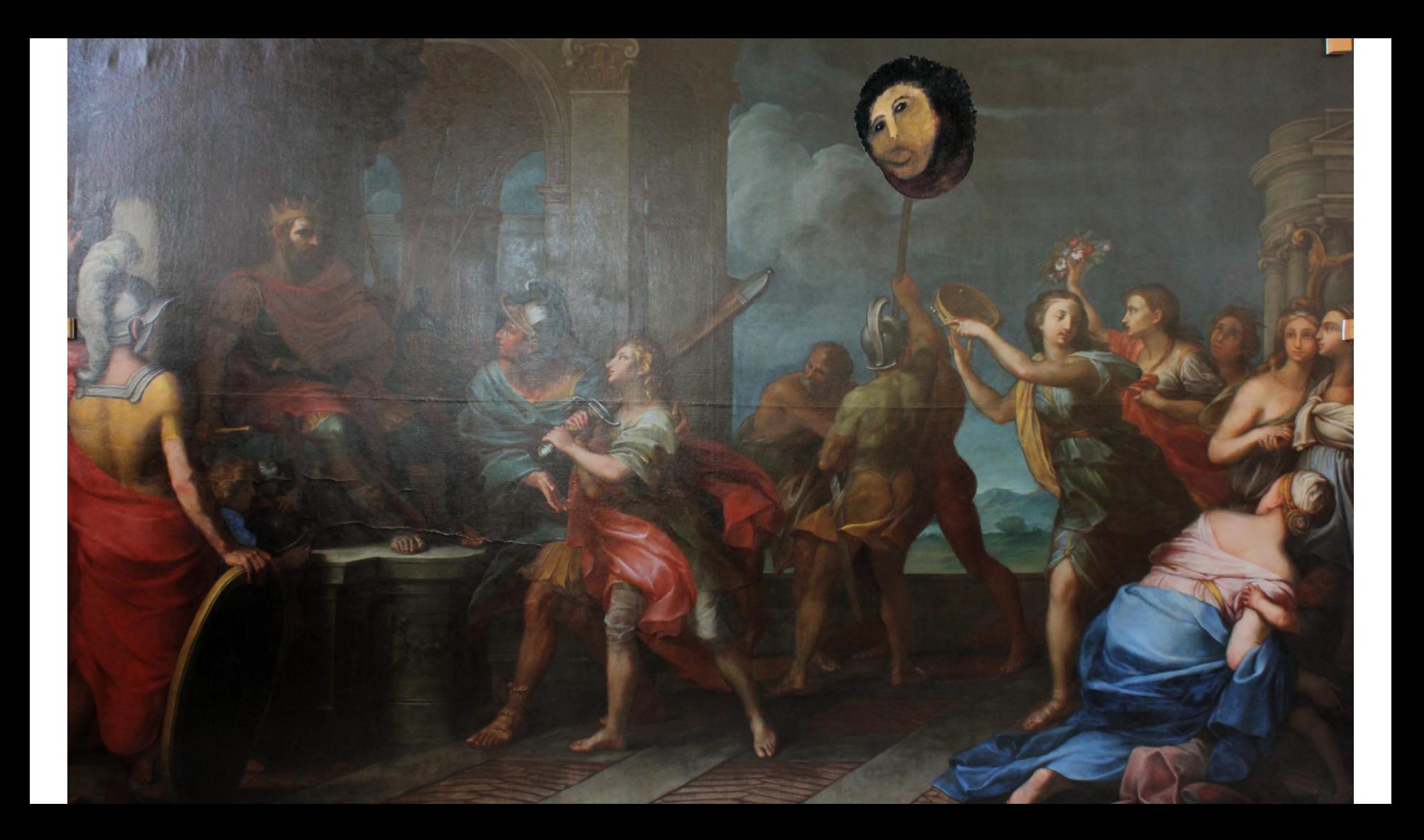

# Digitally Documenting a Painting Restoration Project

- Painting Background
- Modern Restoration Details
- Conservation Exhibit / Archive
	- Software Used
	- GIS techniques
- VuFind usage

## Painting Background

- Old Painting with weird provenance
- Donated to Villanova around 1950
- Underwent restoration in 1956

#### 1956 Restoration

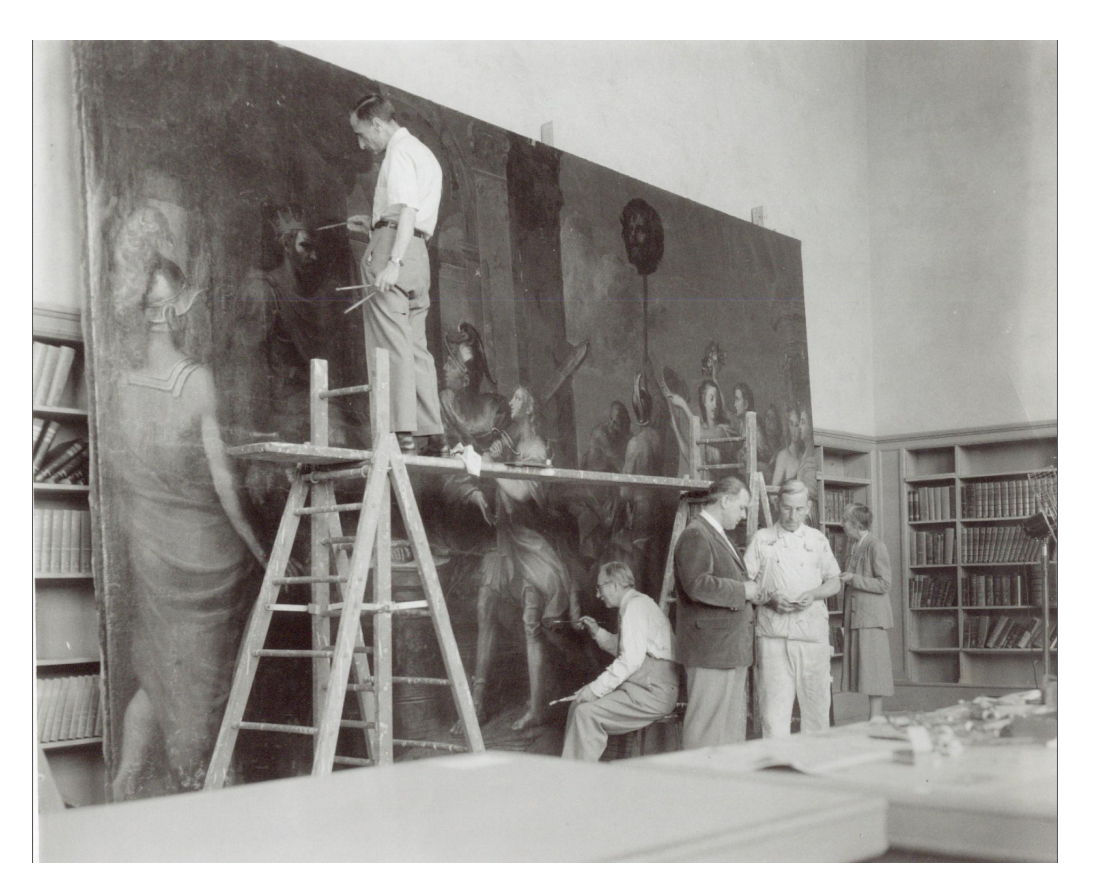

#### Modern Restoration Details

- The effort is a collaboration between professional painting conservators and Villanova faculty from the Art History and Chemistry departments
- Undo everything done in 1956
- Fix any damage
- Repaint

#### Conservation Exhibit / Archive

- Lots of content was generated during the conservation
	- Thousands of hi-res pictures
	- Chemical analysis of pigments
	- X-rays and other imagery

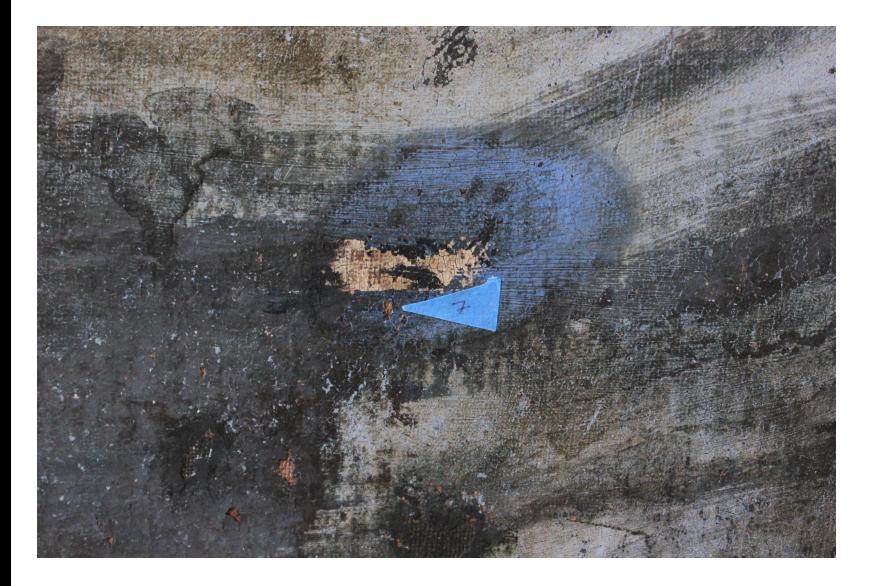

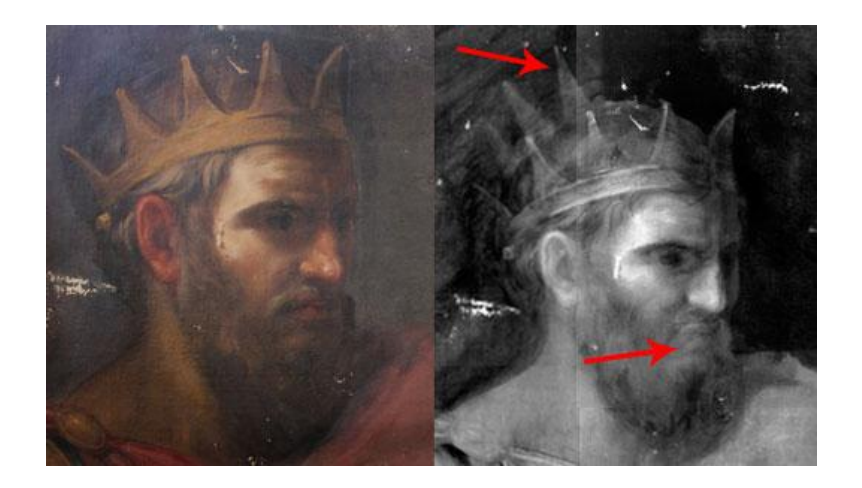

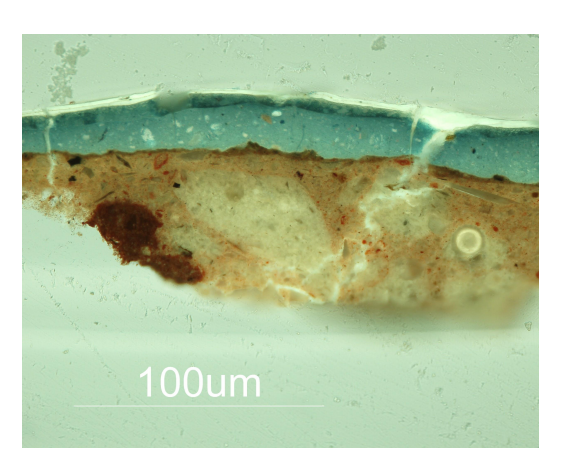

#### How do we tell the story of the Restoration?

With Neatline and Omeka

<http://hotchkiss.neatline.org/neatline-exhibits/show/battle-of-chancellorsville/fullscreen>

### Conservation Exhibit / Archive: Software

- Wordpress
- Neatline / Omeka
- Open Geoserver
- QGIS
- VuFind

### Conservation Exhibit / Archive: Software

- 1. Wordpress
	- a. used by the conservators and faculty to publicize progress
- 2. Neatline / Omeka
	- a. A timeline and interactive map generator based on OpenSeadragon
- 3. Open Geoserver
	- a. An image server that provides access to vector and rasterized GIS items

#### Conservation Exhibit / Archive: Software

Problem, we don't have any GIS or map data!

#### Turn our painting into a map with GIS coordinates

GDAL - Geospatial Data Abstraction Library

gdal\_translate

-of GTiff

-a\_srs EPSG:3857

-a\_ullr -2865750 1715250

2865750 -1715250

in.tif

out.tif

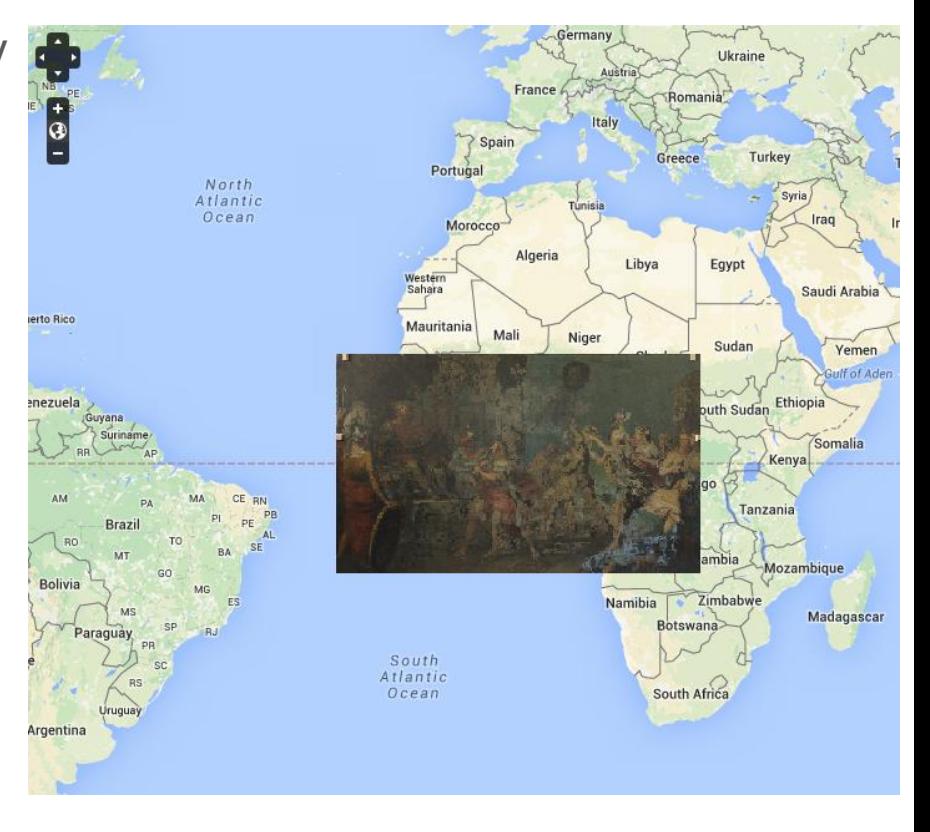

#### Geo Rectification

The process by which a remotely sensed raster image (e.g. an aerial photograph, a satellite image, geophysics results, or even a scanned map) is linked in to a coordinate system so that it can be accurately located onto a map.

#### QGIS

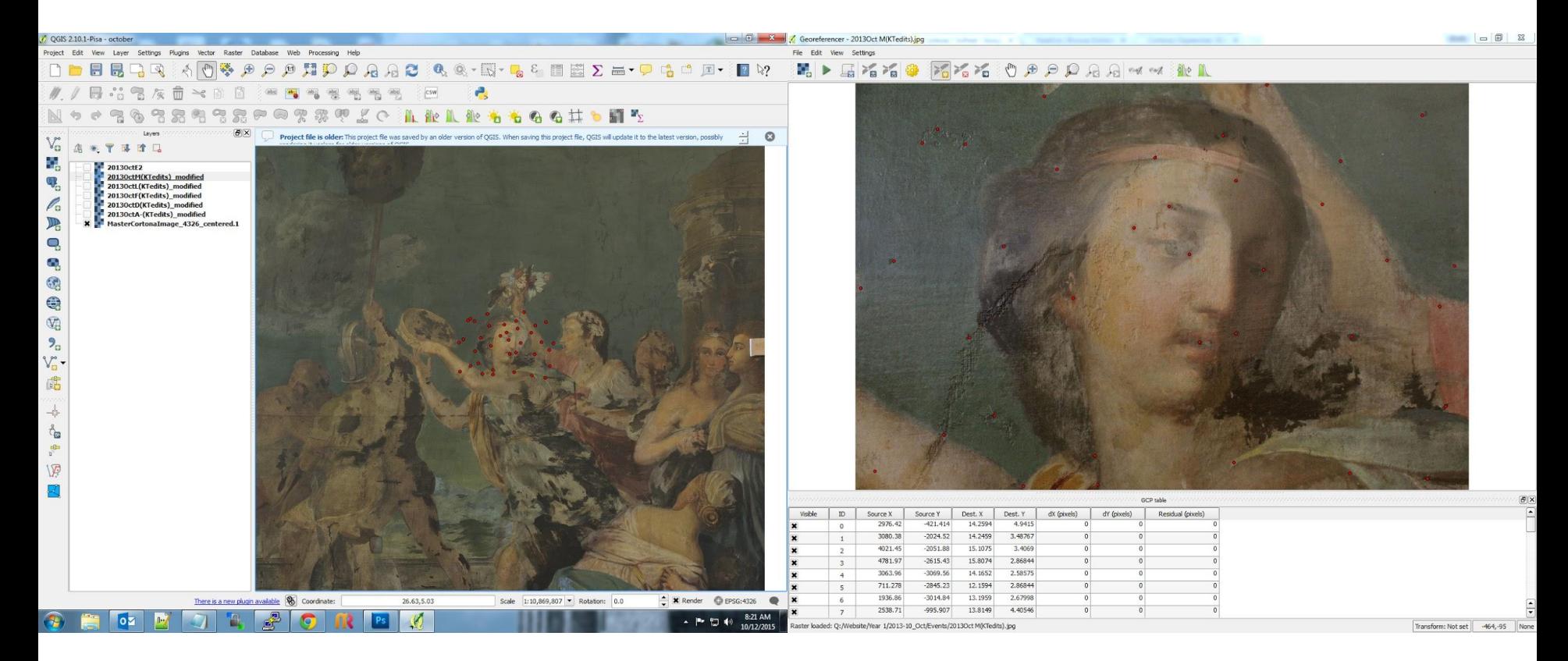

#### Where does VuFind fit in?

To facilitate Search and Browse!

A custom module was written

- Data ingest from Omeka/Neatline and Wordpress
- Custom Record view to display events "statically"

#### UX / UI

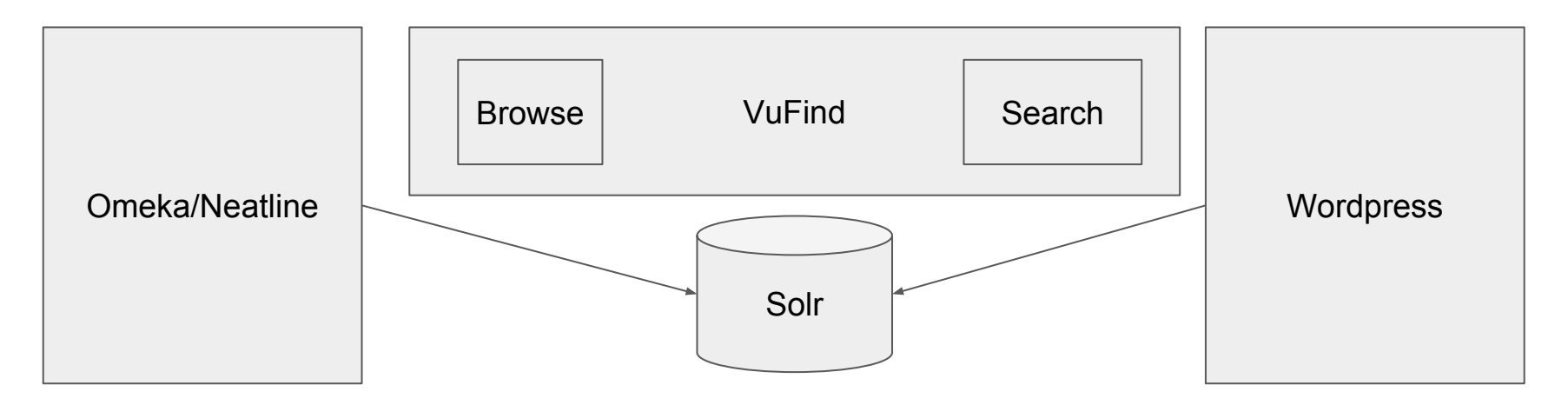